## **Communication Préférences de communication**

Une fonction supplémentaire a été ajoutée à PlanManager qui permet de définir une préférence pour la communication avec le propriétaire/conducteur/..... . Vous trouvez cette fonction dans le dossier en ouvrant le popup du propriétaire/conducteur/.....

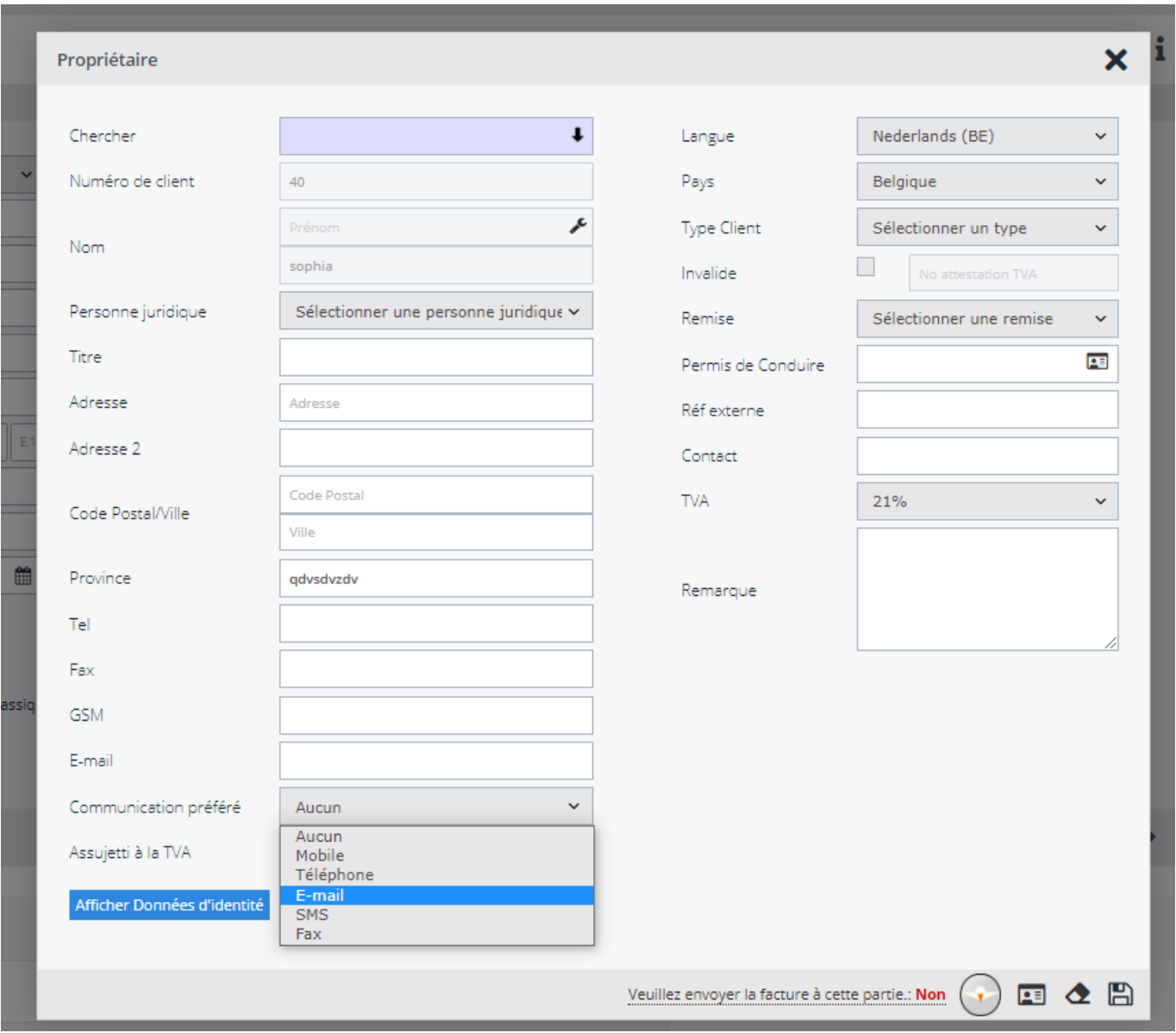

Dans cette fenêtre, vous trouverez un menu déroulant avec les options de communication possibles. Vous pouvez indiquer par client quelle option de communication est préférée. Une fois que vous aurez indiqué cette préférence, vous remarquerez qu'une icône apparaîtra à côté de ce client. Cette icône a été ajoutée pour voir visuellement et rapidement la préférence de communication sans avoir à ouvrir le popup du client.

## **Communication**

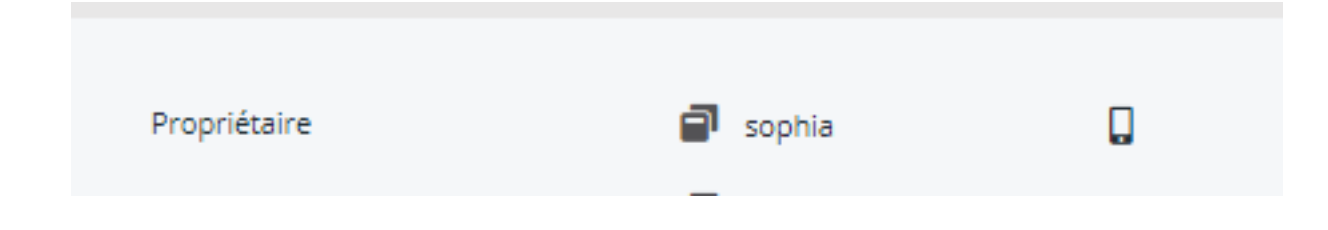

Vous trouverez ci-dessous un aperçu des options possibles :

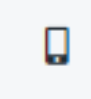

Mobile/ GSM

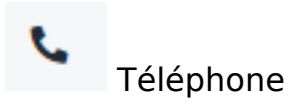

@

Courriel :

## **Communication**

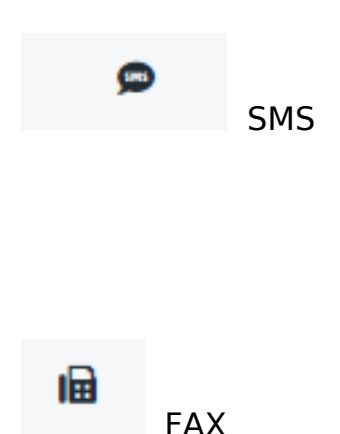

Les préférences de communication ont des icônes fixes et ne peuvent pas être modifiées.

Une fois que vous avez défini vos préférences de communication, et que vous êtes sur le point d'envoyer une communication dans ce dossier particulier, vous verrez que la préférence de communication est indiquée entre parenthèses dans le menu déroulant des clients.

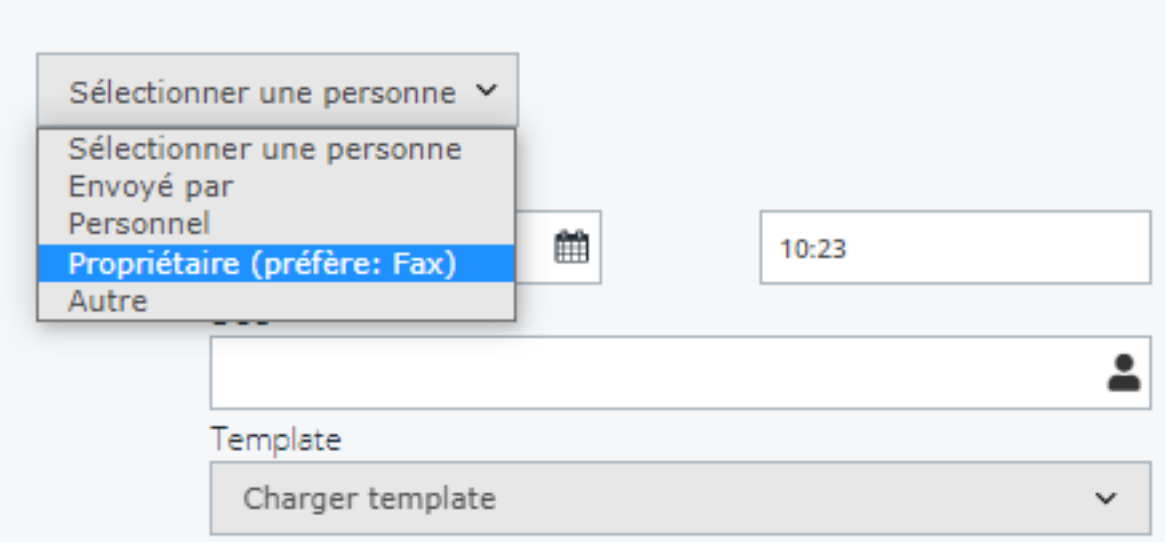

## **Communication**

Référence ID de l'article : #3814 Auteur : Sophia Bouhajra Dernière mise à jour : 2022-02-09 08:57

> Page 4 / 4 **(c) 2024 InSyPro <christof@insypro.com> | 2024-07-23 02:20** [URL: http://faq.insypro.com/index.php?action=artikel&cat=13&id=1448&artlang=fr](http://faq.insypro.com/index.php?action=artikel&cat=13&id=1448&artlang=fr)